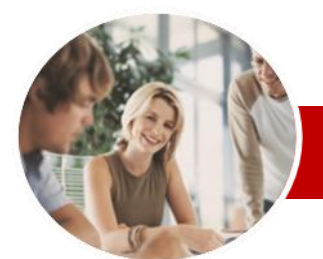

## **INFOCUS COURSEWARE**

## **Level Series**

Microsoft Word 2010

Level 2 (with Challenge Exercises)

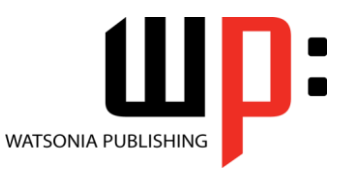

ISBN: 978-1-925121-71-1 Order Code: INF1051

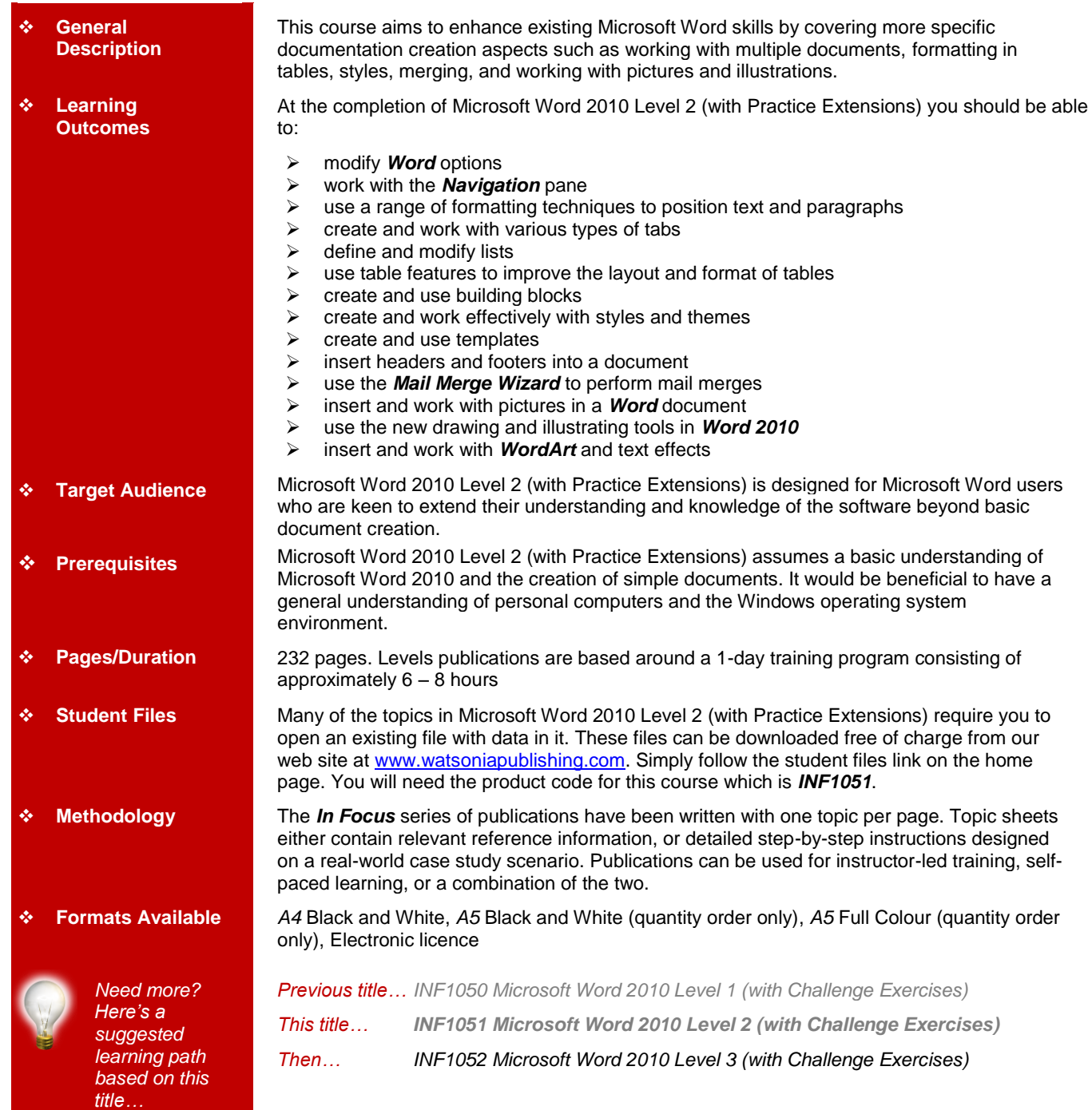

*\* Duration relates to study time only and does not include assessment time. Duration should be used as a guide only. Actual duration will vary depending upon the skills, knowledge, and aptitude of the participants. This information sheet was produced on Friday, October 14, 2011 and was accurate at the time of printing. Watsonia Publishing reserves its right to alter the content of the above courseware without notice.*

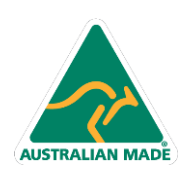

47 Greenaway Street Bulleen VIC 3105 Australia ABN 64 060 335 748

Phone: (+61) 3 9851 4000 Fax: (+61) 3 9851 4001 info@watsoniapublishing.com www.watsoniapublishing.com

## Product Information

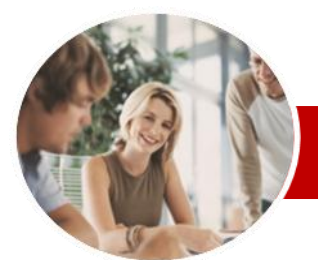

# Microsoft Word 2010

## Level 2 (with Challenge Exercises)

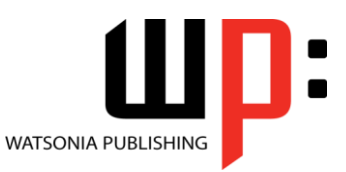

Product Information

## **INFOCUS COURSEWARE**

## **Level Series**

#### ISBN: 978-1-925121-71-1 Order Code: INF1051

 $\checkmark$  Understanding Themes  $\checkmark$  Applying A Theme  $\checkmark$  Modifying Theme Colours  $\checkmark$  Modifying Theme Fonts  $\checkmark$  Saving A Custom Theme  $\checkmark$  Downloading And Installing A

 $\checkmark$  Applying A Theme To A Template

**Themes**

Theme

**Templates**

 $\checkmark$  Resetting A Theme  $\checkmark$  Practice Exercise

 $\checkmark$  Creating A Template  $\times$  Modifying A Template Using A Custom Template Attaching A Template To A

Copying Styles Between

Creating A Template From A

 $\checkmark$  Tips For Developing Templates

 Understanding Section Breaks  $\checkmark$  Inserting A Next Page Section

 $\checkmark$  Inserting A Continuous Section

 $\checkmark$  Inserting An Even Page Section

 $\checkmark$  Inserting An Odd Page Section

Understanding Headers And

 $\checkmark$  Inserting Headers And Footers  $\checkmark$  Inserting A Blank Header Inserting A Blank Footer Switching Between Headers And

 Editing Headers And Footers  $\checkmark$  Inserting Page Numbering  $\checkmark$  Inserting Date Information  $\checkmark$  Inserting Document Properties Formatting Header And Footer

Document

**Templates** 

**Template** 

Break

Break

Break

Break  $\checkmark$  Practice Exercise **Headers And Footers**

Footers

Footers

Text

 $\checkmark$  Practice Exercise

 $\checkmark$  Practice Exercise **Section Breaks**

 Understanding Templates Using A Sample Template  $\checkmark$  Downloading An Online Template

## **Contents**

## **Setting Word Options**

- Understanding Word Options
- $\checkmark$  Personalising Word
- $\checkmark$  Setting Display Options
- $\checkmark$  Understanding File Locations
- $\checkmark$  Setting File Locations
- Understanding Save Options
- $\checkmark$  Setting Save Options
- $\checkmark$  Practice Exercise

## **Navigation Pane**

- $\checkmark$  Navigating Documents
- $\checkmark$  Viewing Headings
- $\checkmark$  Editing Headings
- Adding Headings
- $\checkmark$  Moving Headings

#### **Multiple Documents**

- $\checkmark$  Opening Multiple Documents
- $\checkmark$  Switching Between Open
- **Documents**
- $\checkmark$  Arranging All
- $\checkmark$  Viewing Side By Side
- $\checkmark$  Synchronised Scrolling
- $\checkmark$  Resetting The Window Position  $\checkmark$  Practice Exercise

#### **Formatting Techniques**

- $\checkmark$  Applying First Line Indents
- $\checkmark$  Applying Hanging Indents
- $\checkmark$  Applying Right Indents
- Understanding Pagination
- $\checkmark$  Controlling Widows And Orphans
- $\checkmark$  Keeping Paragraphs Together
- $\times$  Keeping Lines Together
- $\checkmark$  Inserting A Page Break
- $\checkmark$  Applying Hyphenation To Text
- $\checkmark$  Hiding Text
- 
- $\checkmark$  Inserting A Drop Cap
- Understanding Returns
- $\checkmark$  Inserting Hard And Soft Returns
- $\checkmark$  Removing Returns
- $\checkmark$  Revealing Formatting
- $\checkmark$  Practice Exercise

#### **Tabs**

**AUSTRALIAN MADE** 

- Using Default Tabs
- $\checkmark$  Setting Tabs On The Ruler
- $\checkmark$  Modifying Tabs On The Ruler
- $\checkmark$  Setting Tabs In The Tabs Dialog

47 Greenaway Street Bulleen VIC 3105 Australia

ABN 64 060 335 748

- Box
- $\checkmark$  Setting Tab Leaders
- $\checkmark$  Setting Bar Tabs
- $\checkmark$  Setting Mixed Tabs
- $\checkmark$  Removing Tabs
- Practice Exercise
- **Lists**
- $\checkmark$  Understanding Lists
- $\checkmark$  Applying Bullets
- $\checkmark$  Defining A Bullet
- $\checkmark$  Modifying A Bullet
- $\times$  Applying Numbering
- Defining A Number Format
- $\checkmark$  Renumbering A List
- Understanding Multilevel Lists  $\checkmark$  Applying A Multilevel List
- $\checkmark$  Promoting And Demoting List
- Items
- Defining A Multilevel List
- $\checkmark$  Creating A Multilevel List Style
- $\checkmark$  Modifying A Multilevel List Style
- $\checkmark$  Practice Exercise

#### **Table Features**

- $\checkmark$  Creating A Table From Text
- Aligning Data In Cells
- $\checkmark$  Inserting Formulas Into A Table
- $\checkmark$  Updating Formulas In A Table
- $\checkmark$  Sorting Table Data
- $\checkmark$  Merging Table Cells
- $\checkmark$  Splitting Table Cells
- $\checkmark$  Displaying Table Gridlines
- Understanding Table Properties
- $\checkmark$  Aligning Tables
- 
- $\checkmark$  Changing The Direction Of Text
- $\checkmark$  Repeating Heading Rows Converting A Table To Text
- 
- Practice Exercise

## **Building Blocks**

- Understanding Building Blocks
- $\checkmark$  Inserting A Building Block
- Creating Quick Parts
- $\checkmark$  Saving Building Blocks
- $\checkmark$  Inserting Quick Parts
- $\checkmark$  Editing Building Blocks
- $\checkmark$  Deleting Building Blocks

 $\checkmark$  Practice Exercise

 $\checkmark$  Understanding Styles  $\checkmark$  Applying Paragraph Styles  $\checkmark$  Applying Character Styles Creating A Quick Style  $\checkmark$  Creating A Paragraph Style  $\checkmark$  Creating A Character Style  $\checkmark$  Applying Custom Styles  $\checkmark$  Practice Exercise

**Styles**

Phone: (+61) 3 9851 4000 Fax: (+61) 3 9851 4001 info@watsoniapublishing.com www.watsoniapublishing.com

 $\checkmark$  Saving Building Blocks To A **Template** AutoText Versus Quick Parts

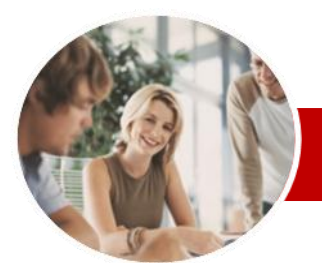

# Microsoft Word 2010

Level 2 (with Challenge Exercises)

 Deleting WordArt  $\checkmark$  Practice Exercise **Concluding Remarks**

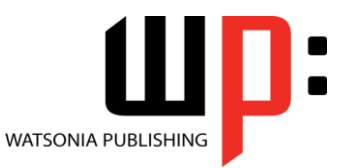

#### **INFOCUS COURSEWARE**

## **Level Series**

#### ISBN: 978-1-925121-71-1 Order Code: INF1051

## **Mail Merging**

- $\checkmark$  Understanding The Mail Merge Process
- Understanding Mail Merge **Terminology**
- Understanding The Mail Merge Wizard
- $\checkmark$  Selecting The Starting Document
- $\checkmark$  Selecting A Recipient List
- $\checkmark$  Inserting Mail Merge Fields  $\checkmark$  Previewing The Merged
- Documents
- $\checkmark$  Completing The Merge
- $\checkmark$  Practice Exercise

#### **Pictures**

- $\checkmark$  Understanding Pictures
- $\checkmark$  Inserting A Picture
- $\checkmark$  Changing The Picture
- $\checkmark$  Removing A Picture Background
- $\checkmark$  Correcting Pictures
- Changing Picture Colouring
- $\checkmark$  Applying Artistic Effects
- $\checkmark$  Changing Picture Styles
- Changing Picture Effects
- $\checkmark$  Repositioning Pictures
- $\checkmark$  The Picture Format Short Cut Menu
- $\checkmark$  Changing The Picture Layout
- $\checkmark$  Practice Exercise

#### **Drawing And Illustrating**

- $\checkmark$  Understanding Illustrations
- $\checkmark$  Inserting Clip Art
- $\checkmark$  Modifying Clip Art
- $\checkmark$  Inserting Shapes
- $\checkmark$  Modifying Shapes
- $\checkmark$  Inserting Text Into A Shape
- $\checkmark$  Custom Text Wrapping
- $\checkmark$  Finding And Selecting Shapes
- Using A Canvas
- $\checkmark$  Inserting Screen Shots
- $\checkmark$  Inserting A Screen Clip
- Understanding SmartArt
- Creating A SmartArt Image
- Adding Text To SmartArt
- Changing The SmartArt Style
- Changing Colours In A SmartArt Image
- Changing A SmartArt Layout
- Adding More Shapes To SmartArt
- $\checkmark$  Resizing SmartArt
- $\checkmark$  Practice Exercise

#### **WordArt**

- Understanding WordArt
- Applying WordArt
- $\checkmark$  Positioning WordArt
- Editing WordArt Text
- Formatting WordArt Text
- $\checkmark$  Applying Text Effects

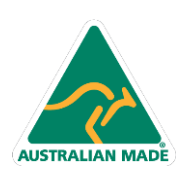

47 Greenaway Street Bulleen VIC 3105 Australia ABN 64 060 335 748

Phone: (+61) 3 9851 4000 Fax: (+61) 3 9851 4001 info@watsoniapublishing.com www.watsoniapublishing.com

## Product Information